## **The Assignments Area of Teams**

Your child's class teacher will set assignments for the class in the Assignments section. This is shown in the '**General**' channel.

Click **Teams**, click into your **Class**, click **General**, click **Assignments** to see the following screen:

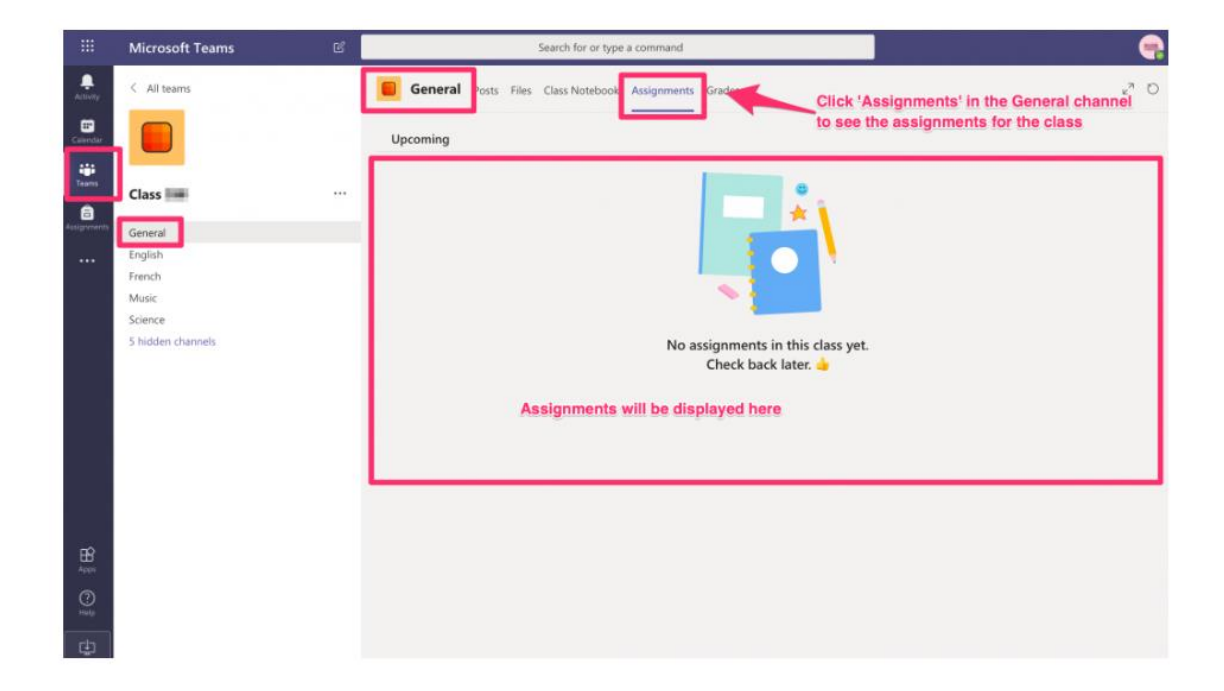

- You can also click '**Assignments'**
- All assignments for the class in every subject can be viewed here
- Follow the instructions for the assignment to complete it